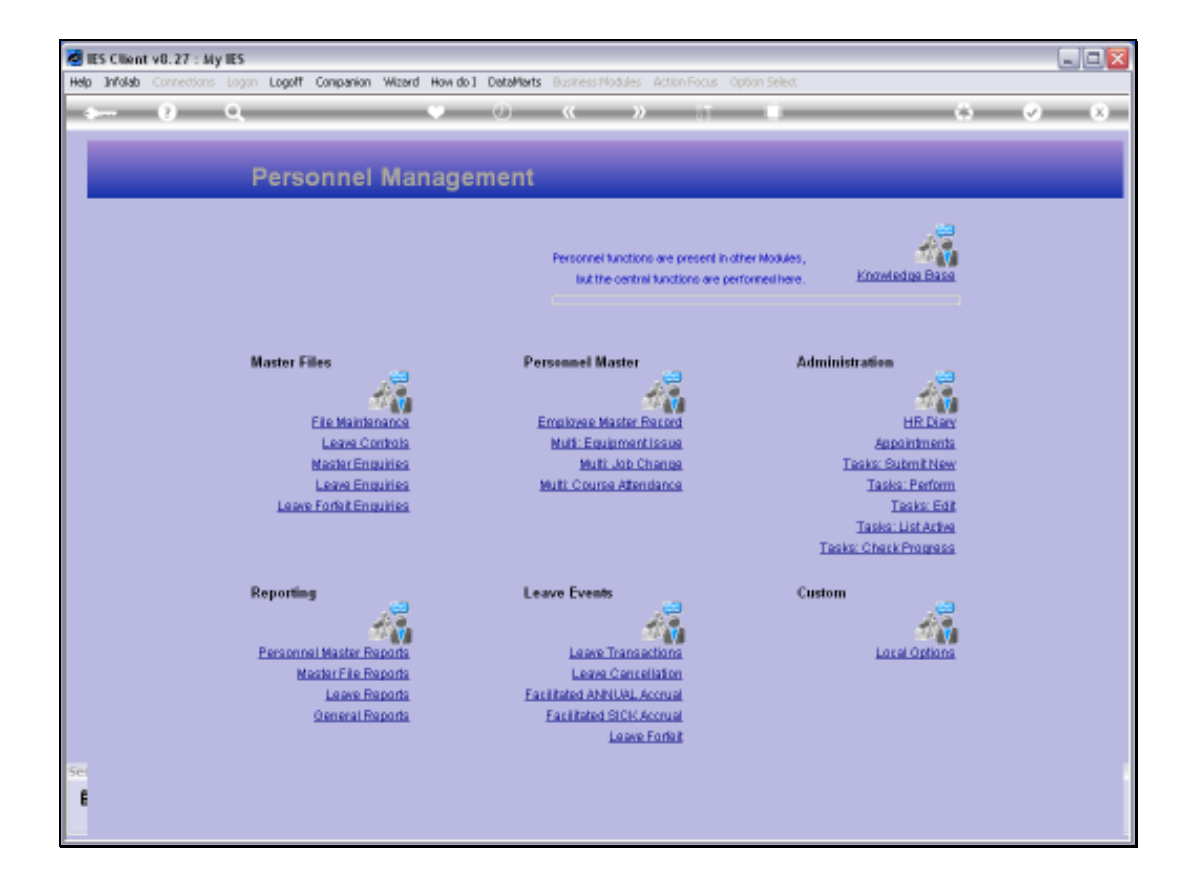

## Slide 1

Slide notes: Leave enquiries may be performed from the Personnel Master, and also from the 'Leave Enquiries' option found at the 'Master Files' menu.

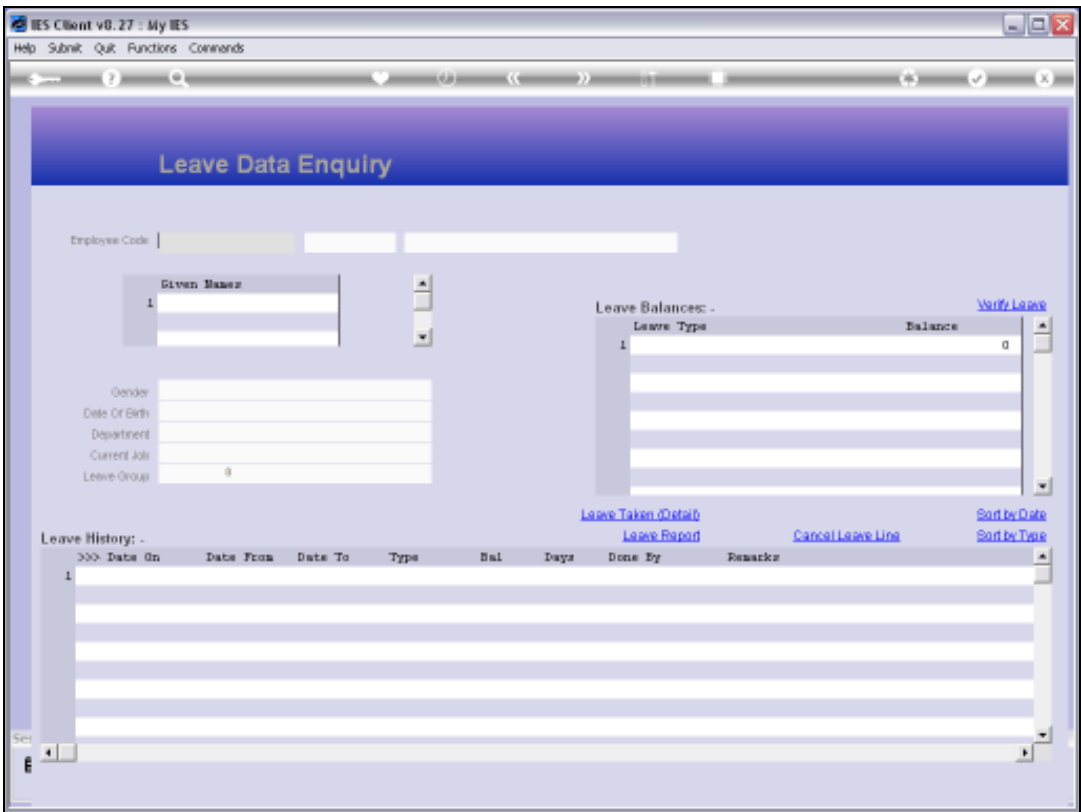

## Slide 2

Slide notes: The general Leave Enquiry option is useful in that we may now retrieve or select the record for any Employee, whereas from the Personnel Master, we always see the Leave Record for the Employee that we have on screen on the Personnel Master.

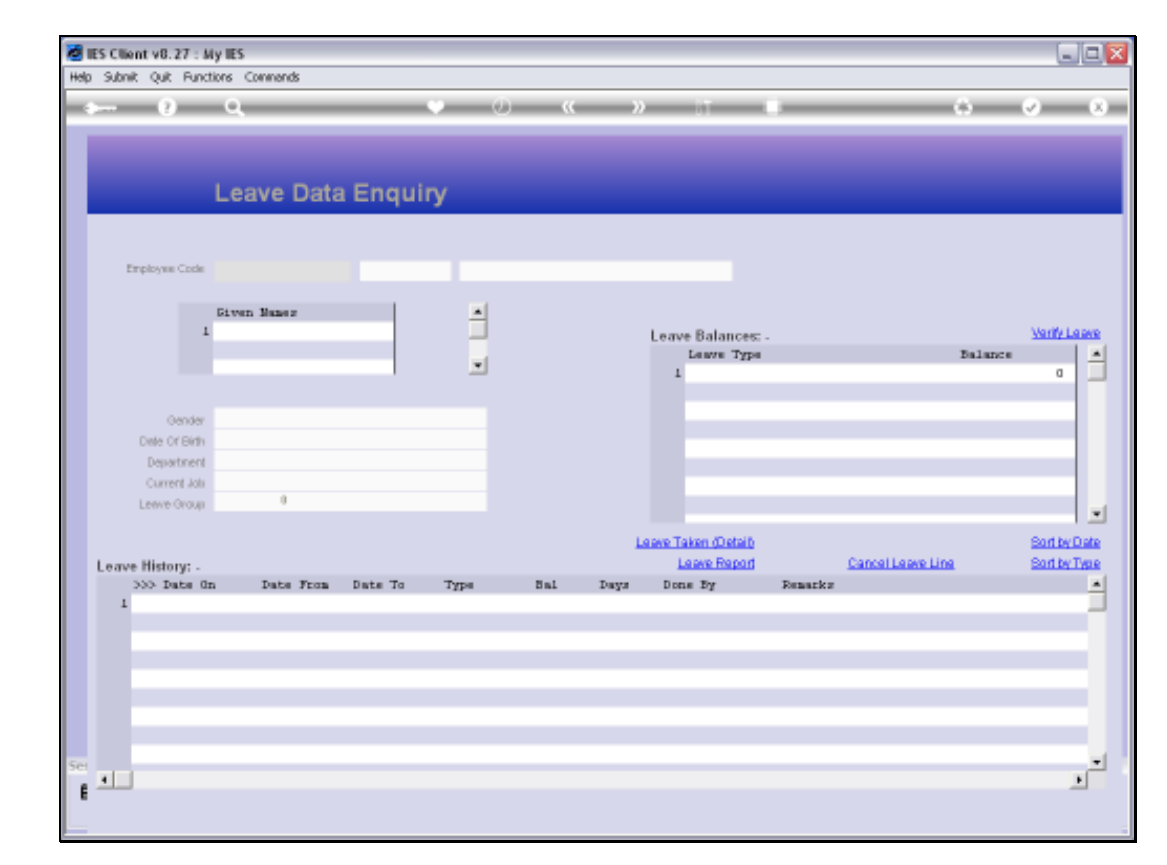

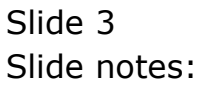

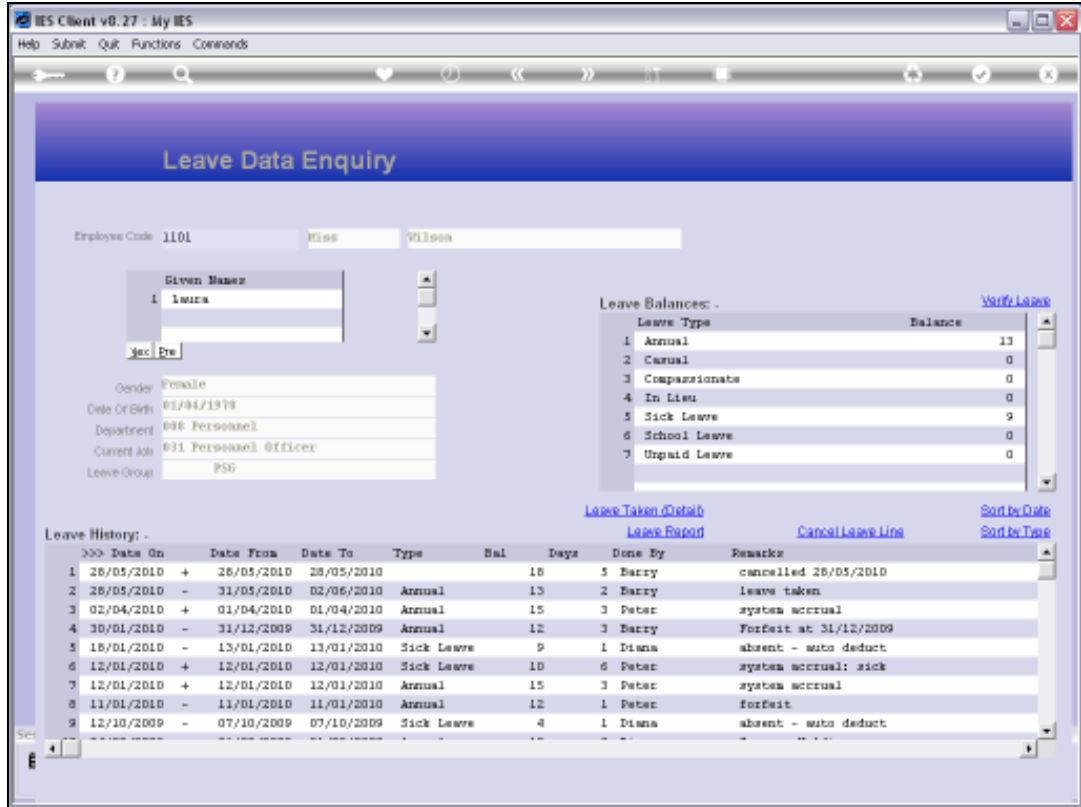

## Slide 4

Slide notes: The Leave Enquiry shown here is quite the same as shown with the Personnel Master, and the full features are discussed in the tutorial for the Leave Enquiry from the Personnel Master.

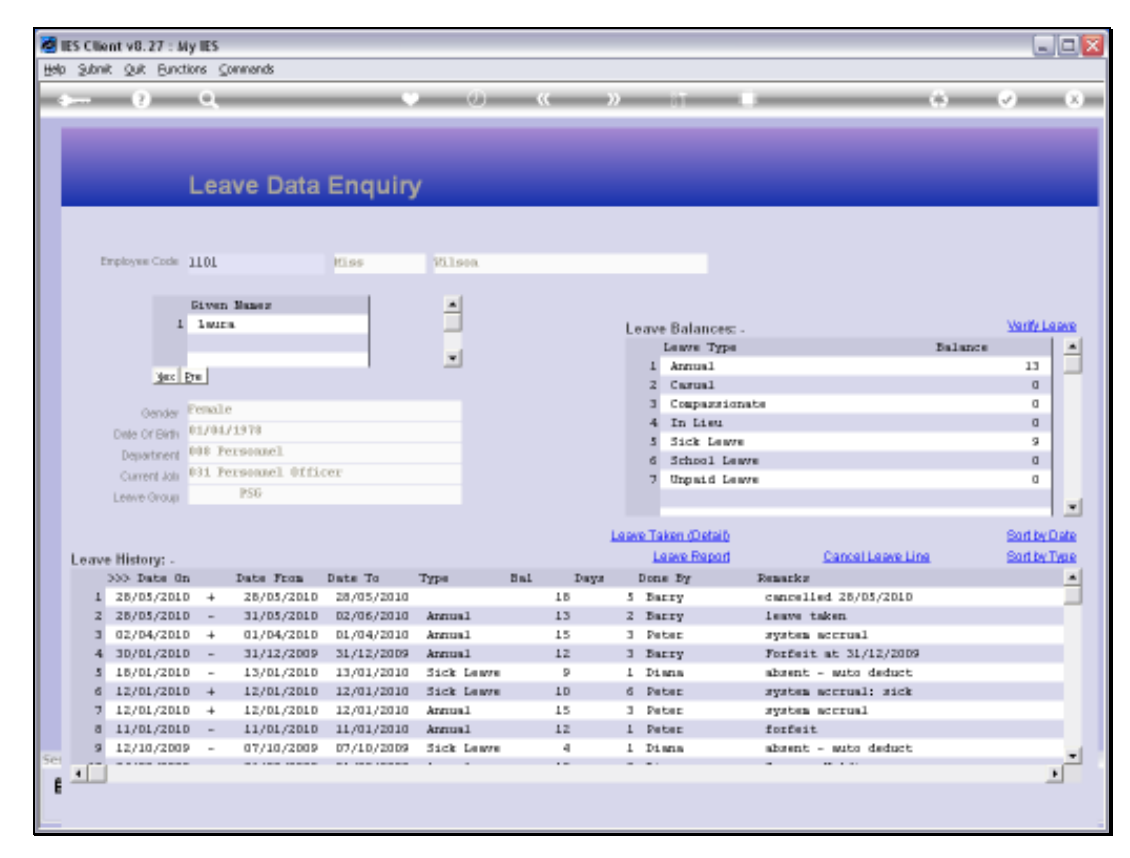

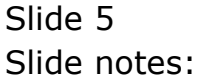